admin, admin essential, student records, calpads, state reporting

# 9th Grade Entry Year: Capturing Information from CALPADS

• **Step 1**: In School Pathways, access student dashboard. Copy **SSID**.

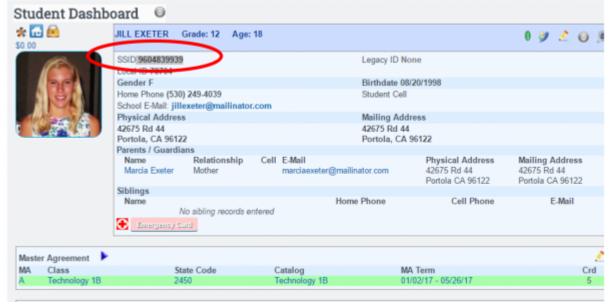

Step 2: In CALPADS, search for the student. SSID Enrollment>Online Maintenance>Search
For Student.

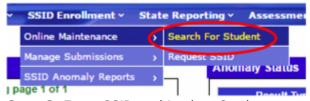

Step 3: Enter SSID and Lookup Student.

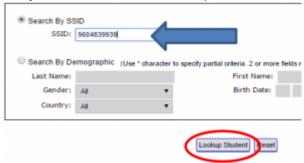

• Step 4: Click on Student name to access student information.

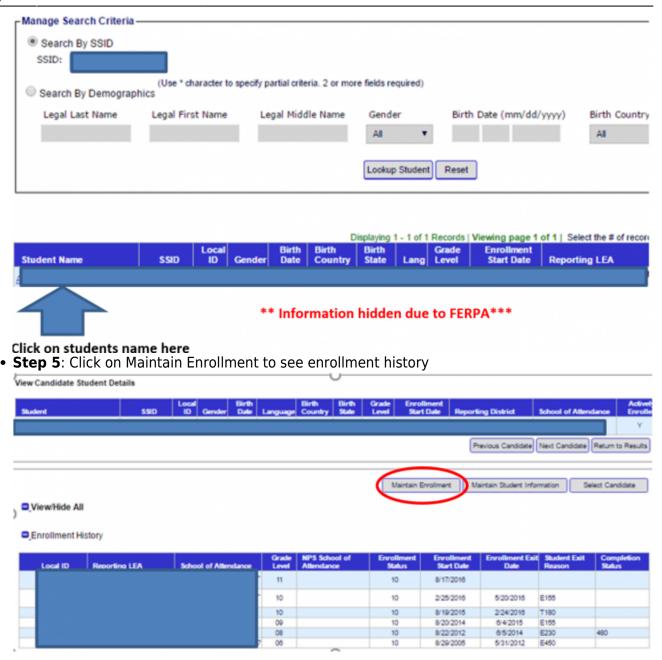

# \*\* Information hidden due to FERPA\*\*\*

Step 6: Find the first ever date enrolled in 9th grade.
 School Enrollment History

| Reporting LEA | School Of Attendance | NPS School of<br>Attendance | *Enrollment<br>Status | Grade<br>Level | *Enrollment<br>Start Date | Enrollment<br>End Date | Student<br>Exit<br>Reason | Expected<br>School of<br>Attendance |
|---------------|----------------------|-----------------------------|-----------------------|----------------|---------------------------|------------------------|---------------------------|-------------------------------------|
|               |                      |                             | 10                    | 11             | 8/17/2016                 |                        |                           |                                     |
|               |                      |                             | 10                    | 10             | 2/25/2016                 | 5/20/2016              | E155                      |                                     |
|               |                      |                             | -10                   | 10             | 8/19/2015                 | 2242010                | T190                      |                                     |
|               |                      |                             | 10                    | 09             | 8/20/2014                 | 6/4/2015               | E155                      | >                                   |
|               |                      |                             | 10                    | <b>(2)</b> 08  | 8/22/2012                 | 8/5/2014               | E230                      |                                     |
|               |                      |                             | 10                    | O 00           | 8/29/2005                 | 5/31/2012              | E450                      |                                     |
|               |                      |                             | _                     |                |                           |                        |                           |                                     |

# \*\* Information hidden due to FERPA\*\*\*

• **Step 7**: Access 2nd tab student registration form in SchoolPathways. Enter Schoolyear Student First Entered 9th Grade and save.

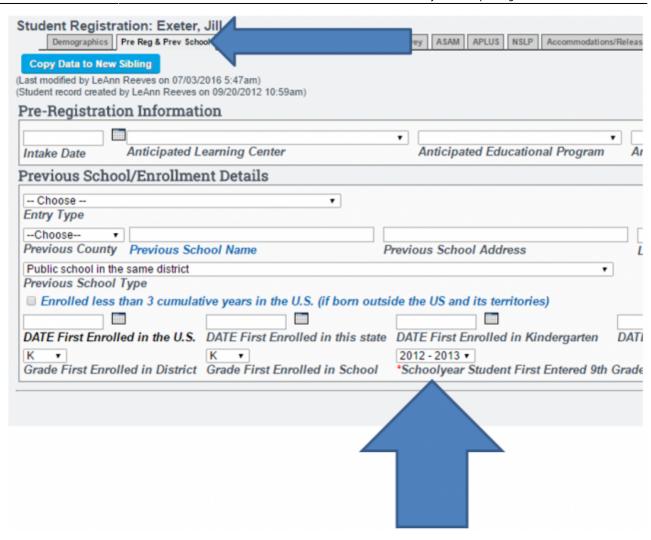

## From:

https://schoolpathways.com/knowledgebase/ - School Pathways Knowledge Base

### Permanent link:

https://schoolpathways.com/knowledgebase/doku.php?id=state\_reporting:ninth\_grade\_entry

Last update: 2017/04/05 17:38